## Archivierung und Anonymisierung/Löschung der Daten Ausgeschiedener

Version: 2020-01-13

## Grundlagen

Die Daten ausgeschiedener Bediensteter dürfen nicht dauerhaft im PVS gespeichert bleiben, sondern sind einerseits zu Teilen dem Staatsarchiv zu übergeben und andererseits nach Ablauf gewisser Fristen zu anonymisieren bzw. zu löschen.

Diese Maßgabe beruht auf folgenden Grundlagen:

- dem von der Geschäftsstelle PVS-Koordinierung am 30.11.2011 verabschiedeten Konzept für das Löschen personenbezogener Daten im PVS: https://iscrm3.infosense-service.de/mddata/Mandant/Mandant3886/Jimdo/pm/Anleitungen/Anlagen/PVSLoeschkonzept\_2011-11-30.pdf
- der VwV AusPersAkten (Aussonderung von Personalakten) vom 26.09.2016 https://iscrm3.infosense-service.de/mddata/Mandant/Mandant3886/Jimdo/pm/Anleitungen/Anlagen/VwVAusPersAkten\_2016-09-26.pdf

Die Archivierung und Anonymisierung/Löschung werden vollständig vom PVS unterstützt; insbesondere verwaltet die entsprechende PVS-Funktion auch konsequent die zugrunde liegenden Fristen.

## Allgemeines zur Bedienung

Die Archivierung und das Anonymisieren/Löschen werden in einem speziellen Fenster ausgeführt, das für entsprechend autorisierte Bearbeiter automatisch beim Programmstart geöffnet wird und außerdem innerhalb der Funktion Personen suchen und bearbeiten (Rubrik Suchbegriffe – Sonstiges) aufgerufen werden kann:

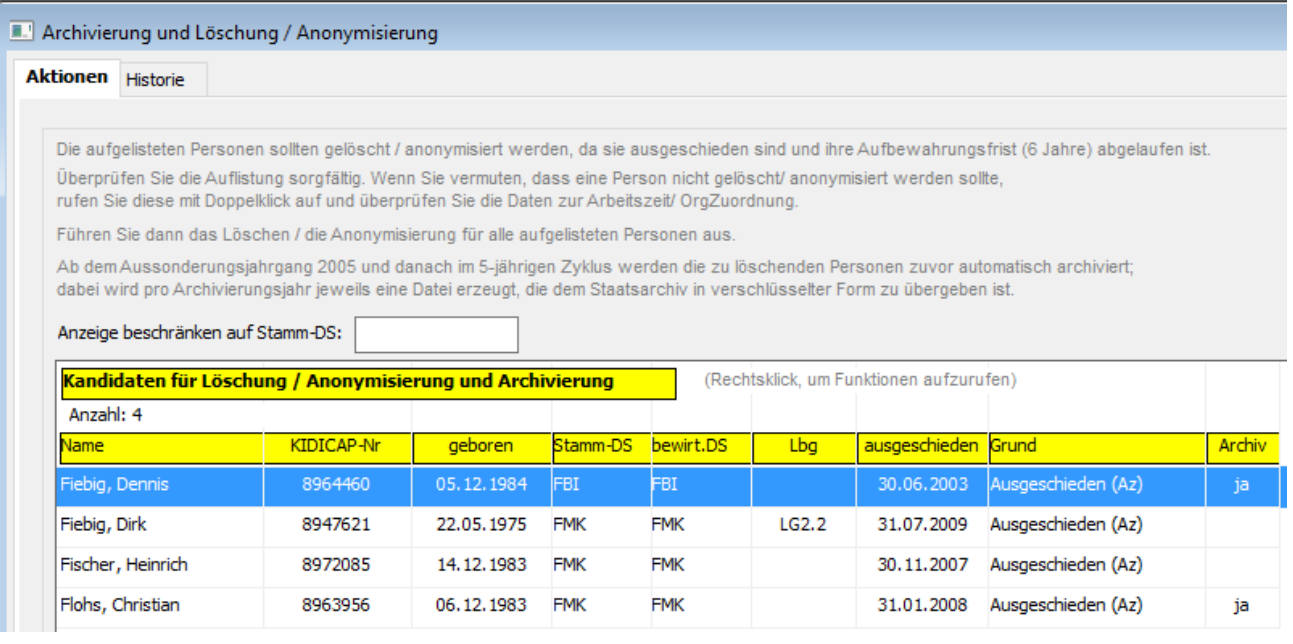

Dabei werden alle Personen angezeigt, bei denen die Aufbewahrungsfrist nach dem Ausscheiden abgelaufen ist, die also gelöscht/anonymisiert werden müssen.

In einer gesonderten Spalte wird jeweils ausgewiesen, ob die betreffende Person archiviert werden muss – dies gilt ab dem Aussonderungsjahr 2005 im fünf-Jahres-Zyklus.

Bevor Sie das Löschen/Anonymisieren starten, sollten Sie die angezeigten Daten sorgfältig überprüfen – es kann auch auf Fehler bei der Dateneingabe zurückzuführen sein, dass eine bestimmte Person in der Liste erscheint. Im Zweifelsfall rufen Sie die betroffene Person mit Doppelklick auf und nehmen Sie die nötigen Korrekturen bei der Arbeitszeit/OrgZuordnung vor; die Auflistung wird danach unmittelbar aktualisiert.

Die Auflistung der Kandidaten für Löschung/Anonymisierung kann nach Stamm-Dienststellen gefiltert, ausgedruckt und an Excel übergeben werden.

PVS Verwaltungsinformationssystem für Organisation, Personalhaushalt und Personalverwaltung Anleitungen

## Archivierung und Löschung/Anonymisierung

Wenn alle Daten geprüft wurden, starten Sie die Archivierung und Löschung/Anonymisierung nach Rechtsklick mit dem entsprechenden Menübefehl:

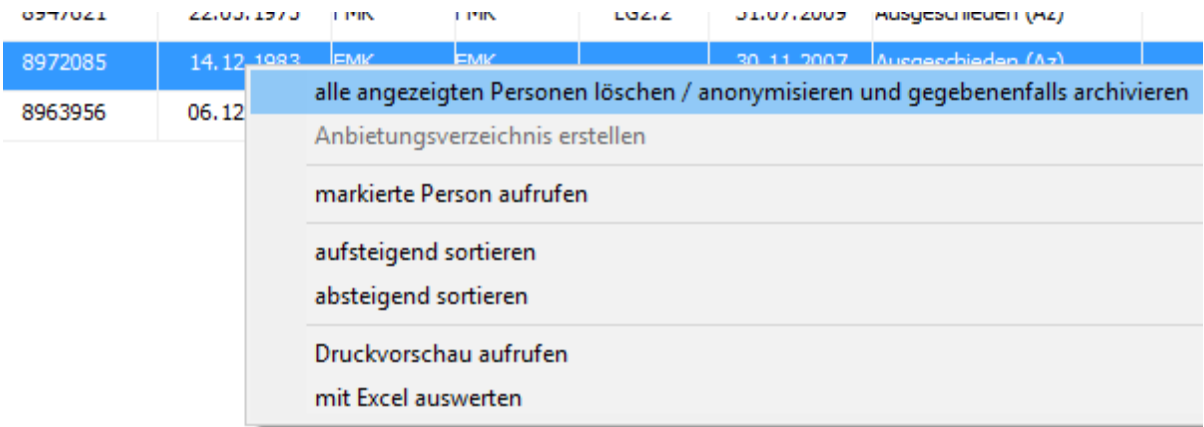

Falls die Auflistung Personen enthält, die archiviert werden müssen, wird zunächst automatisch die Archivierung gestartet. Dazu müssen Sie einen Ordner für die Archivdatei(en) auswählen.

Die Dateinamen werden automatisch gebildet und haben folgende Struktur:

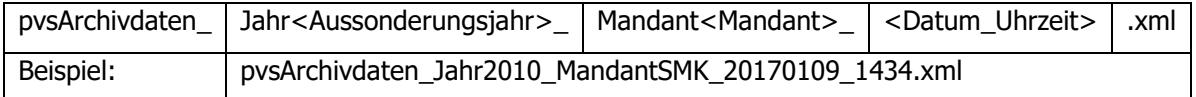

Für jedes Aussonderungsjahr wird jeweils eine Datei gebildet. Allerdings werden normalerweise nur bei der ersten Ausführung der neuen Funktion Personen mehrerer Aussonderungsjahre von der Archivierung betroffen sein.

Die erzeugten Daten müssen in verschlüsselter Form an das Staatsarchiv übergeben werden. Dazu existieren die folgenden Möglichkeiten:

- Übertragen Sie die Dateien in einen verschlüsselten Datenraum des Verfahrens Sicherer Datenaustausch Sachsen (SiDaS) und übergeben Sie dem Staatsarchiv einen Link auf die Dateien.
- Verschlüsseln Sie die erzeugten Dateien mit der vom Bundesamt für Sicherheit in der Informationstechnik angebotenen Software Chiasmus: [https://www.bsi.bund.de/DE/Themen/Kryptotechnologie/Chiasmus/chiasmus\\_node.html](https://www.bsi.bund.de/DE/Themen/Kryptotechnologie/Chiasmus/chiasmus_node.html)
- Übertragen Sie die erzeugten Dateien auf einen verschlüsselten, passwortgeschützten Speicherstick (z. B. Kingston DataTraveler Locker+ G3).

PVS Verwaltungsinformationssystem für Organisation, Personalhaushalt und Personalverwaltung Anleitungen

Erst nachdem die Archivierung erfolgreich abgeschlossen wurde, wird automatisch das Löschen/Anonymisieren gestartet. Davon sind alle angezeigten Personen betroffen.

Bevor die Aktion ausgeführt wird, werden nacheinander zwei Warnungen ausgegeben:

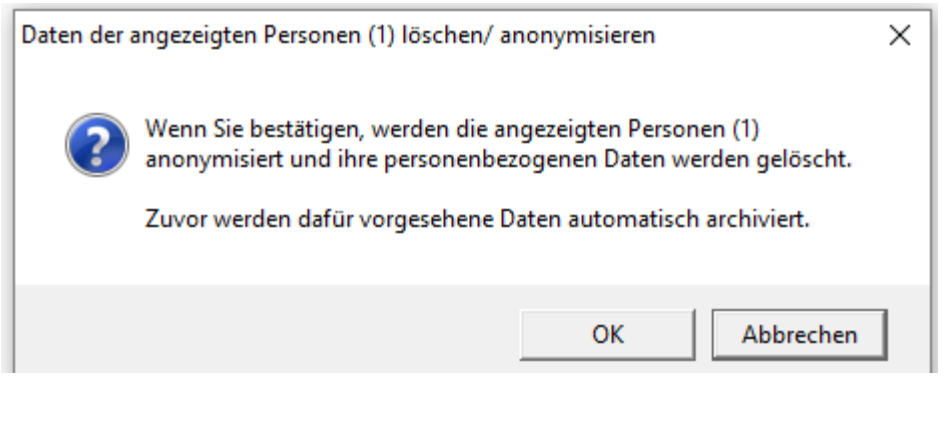

Daten der angezeigten Personen (1) löschen/ anonymisieren

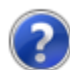

Im Folgenden wird nun das Löschen/ Anonymisieren der angezeigten Daten ausgeführt.

Achtuna: Die Löschung/ Anonymisierung kann nicht rückgängig gemacht werden. Wenn Ihnen bei der Auswahl der betroffenen Personen Fehler unterlaufen, bleibt als einziger Rückweg die sofortige Wiederherstellung der gesamten Datenbank durch Ihre IT-Administratoren.

Jetzt wirklich die Daten aller angezeigten Personen (1) löschen/ anonymisieren?

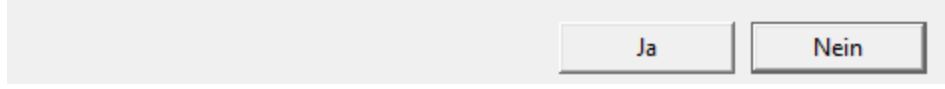

Wenn Sie beide Warnungen bestätigt haben, wird die Löschung/Anonymisierung in einem Zuge ausgeführt. Die betroffenen Personen verschwinden unmittelbar aus der Liste der Kandidaten.

Gehen Sie sehr sorgfältig mit der Löschfunktion um – es besteht keine Möglichkeit, die Aktion zu widerrufen. In besonders fatalen Fällen kann nur die Wiederherstellung der gesamten Datenbank durch Ihr IT-Personal helfen.

Die Durchführung der Archivierung und der Löschung/Anonymisierung wird automatisch in einer Historie vermerkt:

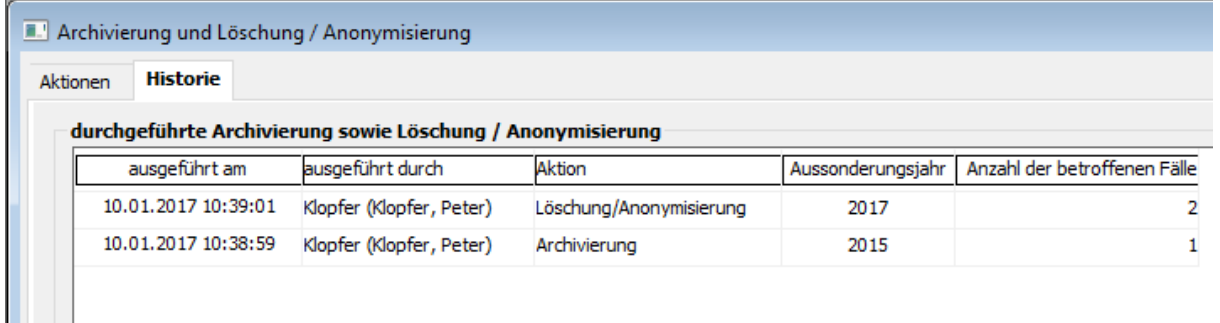

PVS Verwaltungsinformationssystem für Organisation, Personalhaushalt und Personalverwaltung Anleitungen

Nach dem Abschluss der Löschung/Anonymisierung können Sie nach Rechtsklick ein Aussonderungsverzeichnis für das Staatsarchiv erstellen; dieses enthält alle Personen, die zuletzt gelöscht/anonymisiert worden sind:

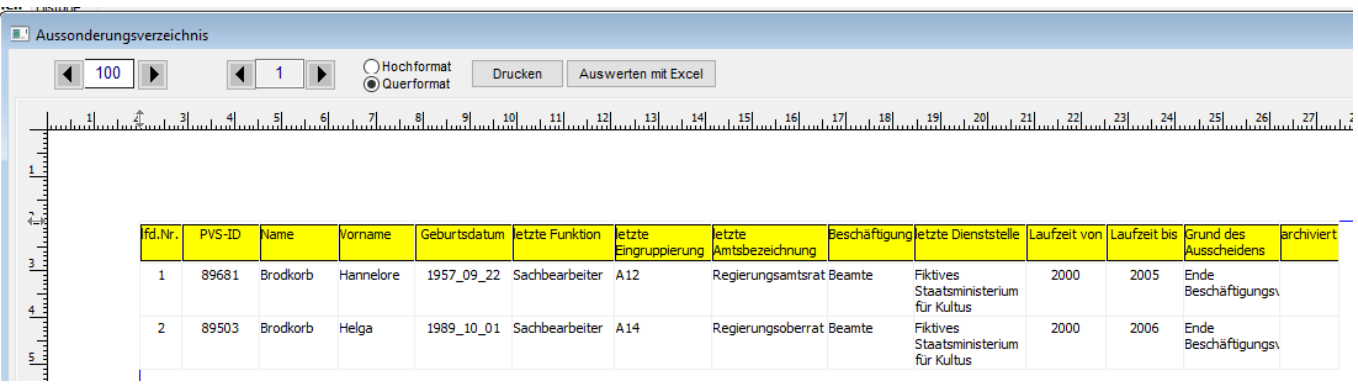

In einer gesonderten Spalte dieses Verzeichnisses können Sie erkennen, ob die betroffene Person auch archiviert wurde.

Mit dem Schalter Auswerten mit Excel innerhalb der Druckvorschau können Sie die Daten auf der Basis einer vom PVS gelieferten Vorlage an Excel übergeben:

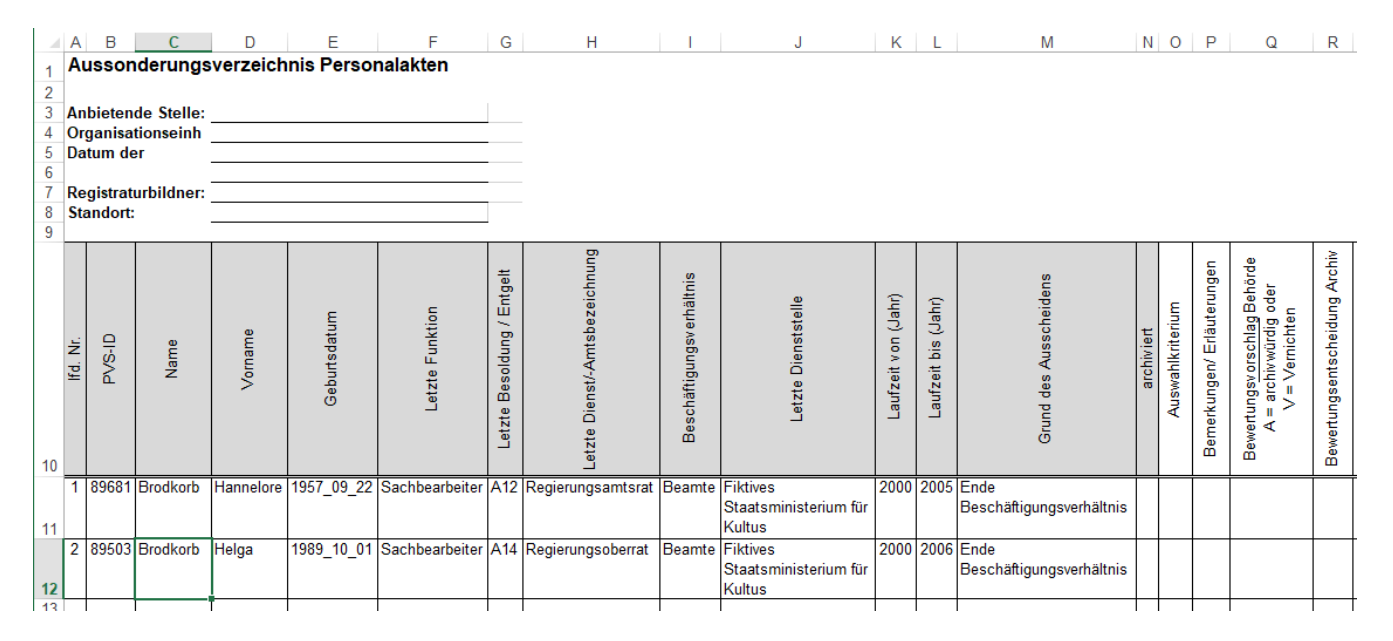

Das Aussonderungsverzeichnis sollte unmittelbar nach der Löschung/Anonymisierung erstellt werden. Wenn Sie das Arbeitsfenster schließen wollen, aber noch kein Aussonderungsverzeichnis erstellt haben, werden Sie vom PVS daran erinnert.

In Ausnahmefällen – etwa dann, wenn das Drucken oder die Datenübergabe an Excel fehlschlägt – können Sie das Aussonderungsverzeichnis auch noch zu einem späteren Zeitpunkt erstellen – solange, wie keine neuen Kandidaten für Löschung/Anonymisierung entstanden sind.

Hinweis für Fachadministratoren:

Admin

Zur Zugriffssteuerung dient die Funktion Daten.Ausgeschiedene Personen archivieren und löschen/ anonymisieren. Sie kann mit und ohne Ausführungsrecht zugewiesen werden:

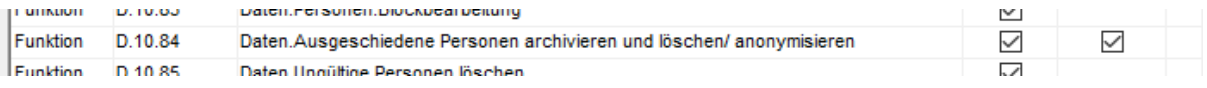

Alle PVS-Benutzer, deren Benutzerrolle diese Funktion freigibt, erhalten bei jedem Start des PVS eine Auflistung aller Personen, die archiviert und gelöscht/ anonymisiert werden müssen. Die Ausgabe dieser Auflistung kann nicht durch eine persönliche Einstellung unterdrückt werden.